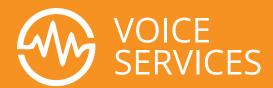

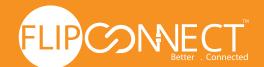

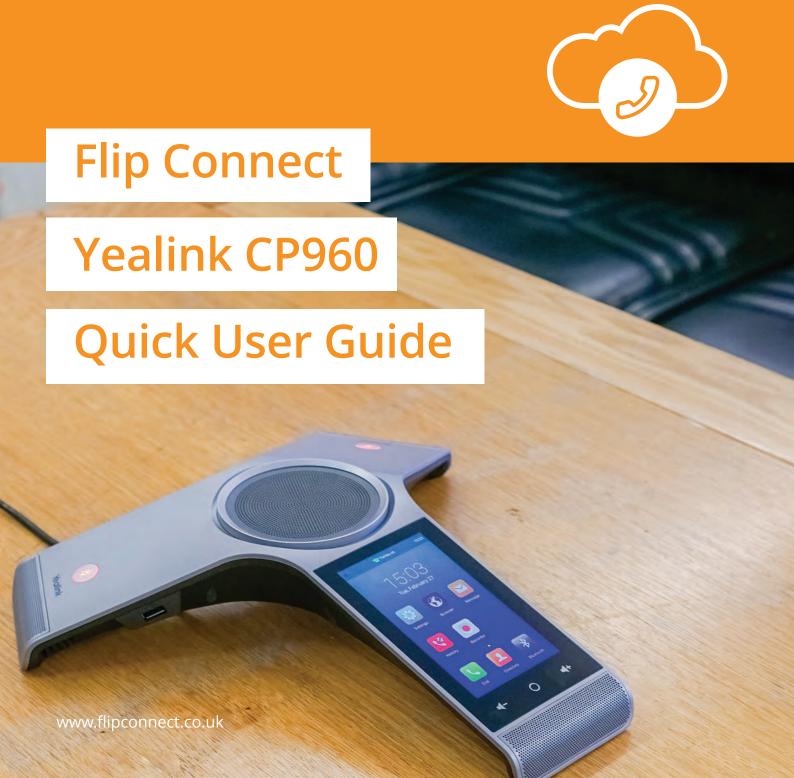

# Yealink

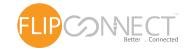

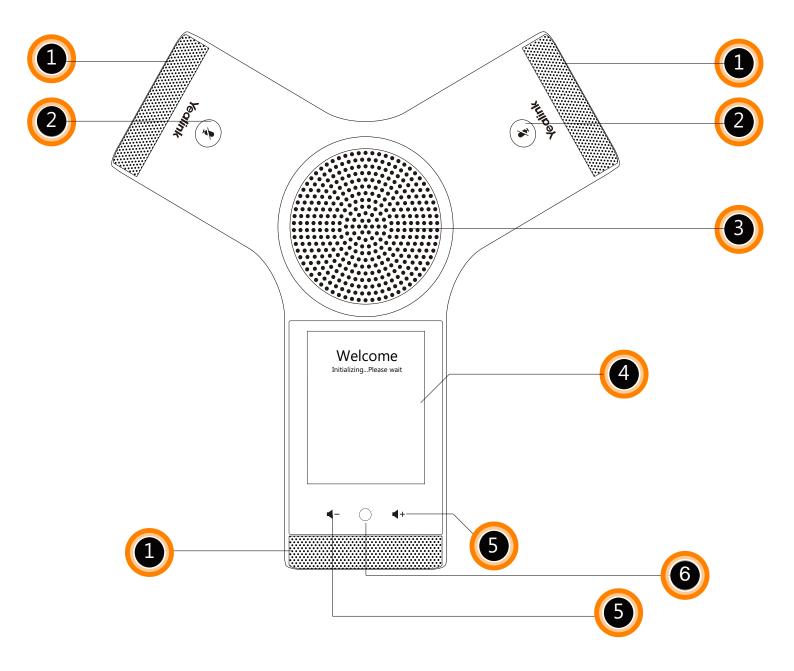

- 1 Three Internal Microphones
- 3 Speaker
- 5 Volume Toch Keys

- 2 Mute Touch Keys
- 4 Touch Screen
- 6 HOME Touch Key

# Yealink

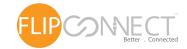

# Making Calls

### Do one of the following:

- Tap 🔽 or **Dial** 

Enter the phone number, and then tap \(\mathbb{I}\), \(\bigsize{\mathbb{m}}\), or the **Send** soft key.

- Enter the phone number.

Tap , , or the **Send** soft key.

# **Answering Calls**

Tap , or the **Answer** soft key.

# **Ending a Call**

Tap or the **End Call** soft key.

# Call Mute and Unmute

#### To mute a call:

Tap (2), the mute key LED illuminates solid red.

#### To unmute a call:

Tap ② again to unmute the call. The mute key LED illuminates solid green.

# Call Hold and Resume

#### To hold a call:

#### **Press More...**

Tap the **Hold** soft key during a call.

#### To resume a call:

Tap the **Resume** soft key during a call.

# Conference Call

#### To host a conference.

- 1. Press Invite.
- 2. Tap the **Conf** soft key during a active call. The call is placed on hold.
- 3. Enter the number of the second party, and then tap the Send soft key.

You can also select a contact from **Directory** to join into a conference.

- 4. Tap the **Conf** soft key again when the second party answers.
- 5. Repeat steps 2 to 3 to join more parties in the conference.

#### To manage the individual participant:

- 1. Tap the **Manage** soft key during the conference.
- 2.Tap or to select desired participant, do the following:

Tap the **Far Mute** soft key to mute the participant. The muted participant can hear everyone, but no one can hear the muted participant.

Tap the **Remove** to soft key remove the participant from the conference.

Tap the **Split All** soft key to split the conference call into individual calls on hold.